# **Lekcja 25. (p)**

# Temat: Własny film, czyli jak twórczo wykorzystać kamerę**.**

#### **Cele lekcji:**

Poznanie podstawowych pojęć dotyczących tworzenia filmu i wykorzystania kamery, np. w smartfonie, do realizacji filmów.

#### **Uczeń:**

– wie, czym jest oś filmowa i tłumaczy jej znaczenie w realizacji scen filmu

- rozróżnia podstawowe plany filmowe i prawidłowo dobiera je podczas realizacji zdjęć do scen
- układa proste scenariusze, np. tutoriala
- dokonuje prostego montażu wideo z użyciem MovieMaker 6.0 lub innego edytora wideo w Windows 10

#### **Przebieg lekcji:**

- 1. Pobrać ze strony nauczyciela program MovieMaker 6.0 , zainstalować, pobrać spolszczenie i zainstalować (wymaga umiejętności kopiowania), pobrać program Pazera\_Free\_MP4\_to\_AVI\_Converter (wypakować gotowy folder).
- 2. Praca nad filmem:
	- a) pobrać plik ZIMA (spakowany RAR), wypakować go np. na Pulpit
	- b) dokonaj konwersji 3 dowolnych plików wideo z tego folderu na format AVI
	- c) wykonaj montaż prostego filmu zawierającego:

-wstęp (tytuł);

-grafikę komputerową –minimum 3 obrazy;

-przynajmniej 2 fragmenty z filmów (wymaga przycięcia);

-ścieżkę dźwiękową z pliku zawartego w folderze ZIMA (dopasować do długości filmu);

- zakończenie.

- d) Zapisz projekt i gotowy film np. w formacie avi, mpeg (graniczyć wielkość i format max. 640x480).
- 6. Spakowany plik wysłać do oceny w terminie wyznaczonym.

#### Podstawa teoretyczna.

- 1. Jak prawidłowo ustawić kamerę ?
- 2. Własny tutorial, czyli filmujemy nie tylko kamerą.
- 3. Formaty zapisu filmów.
- 4. Konwersja filmu np. mpeg to AVI.

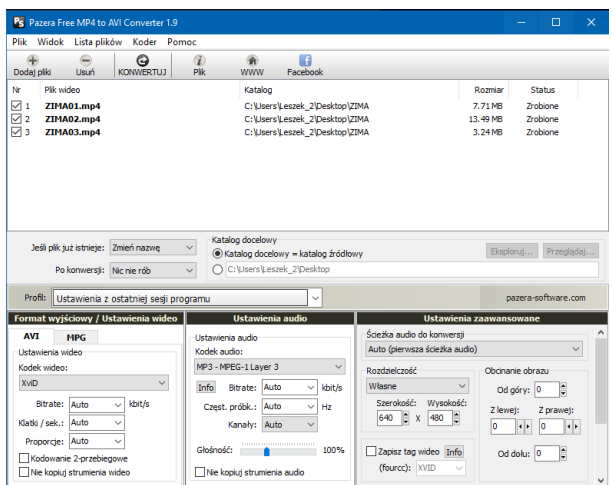

**Naciskamy pole KONWERTUJ Zamykamy program W folderze ZIMA mamy 3 pliki AVI**

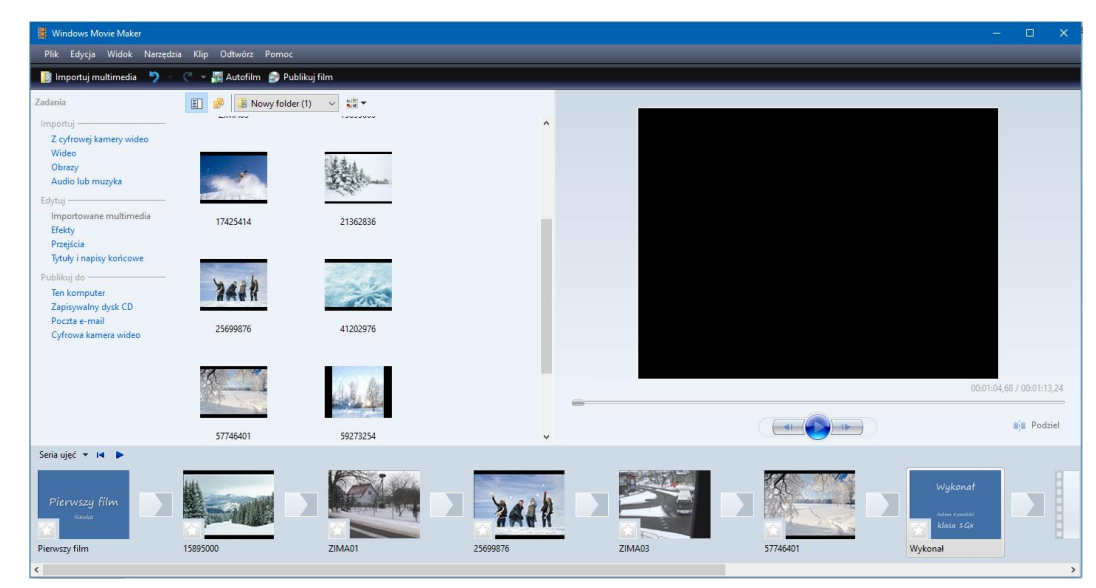

#### **Efekty**

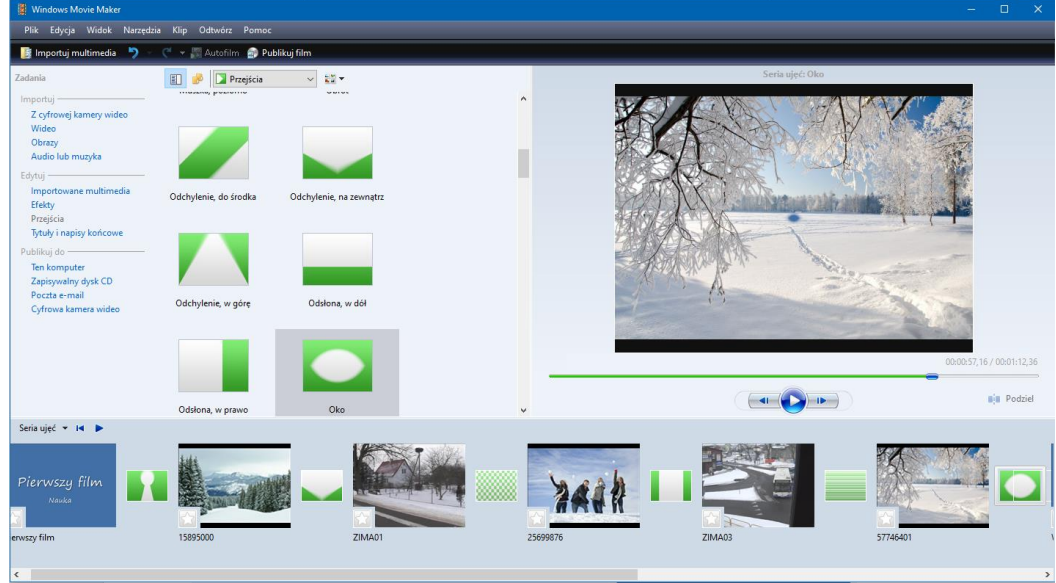

### **Oś czasu, możliwość przycięć**

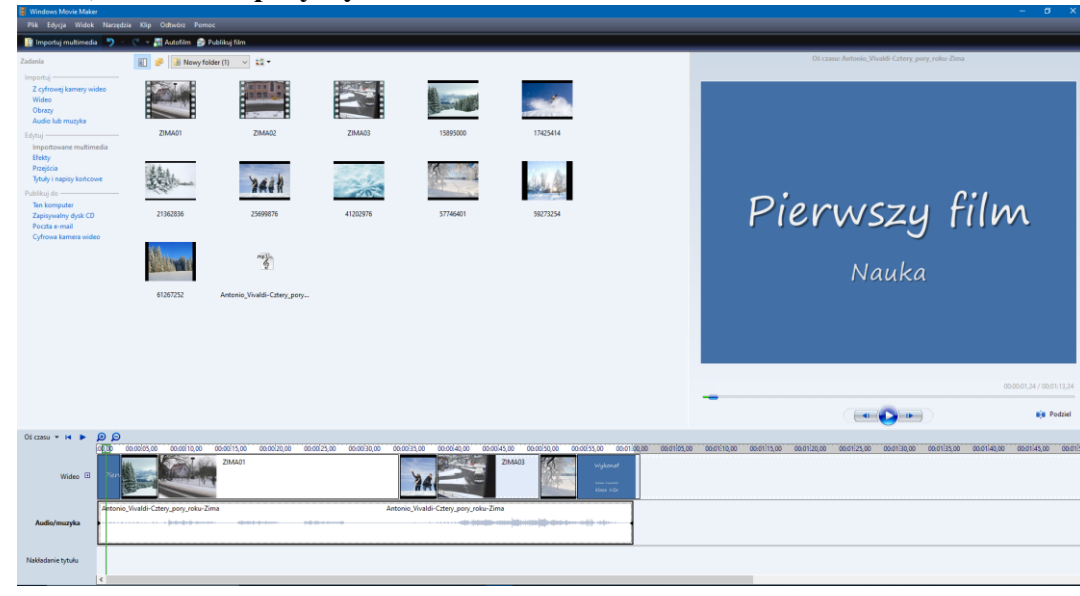

### **Opublikowanie filmu**

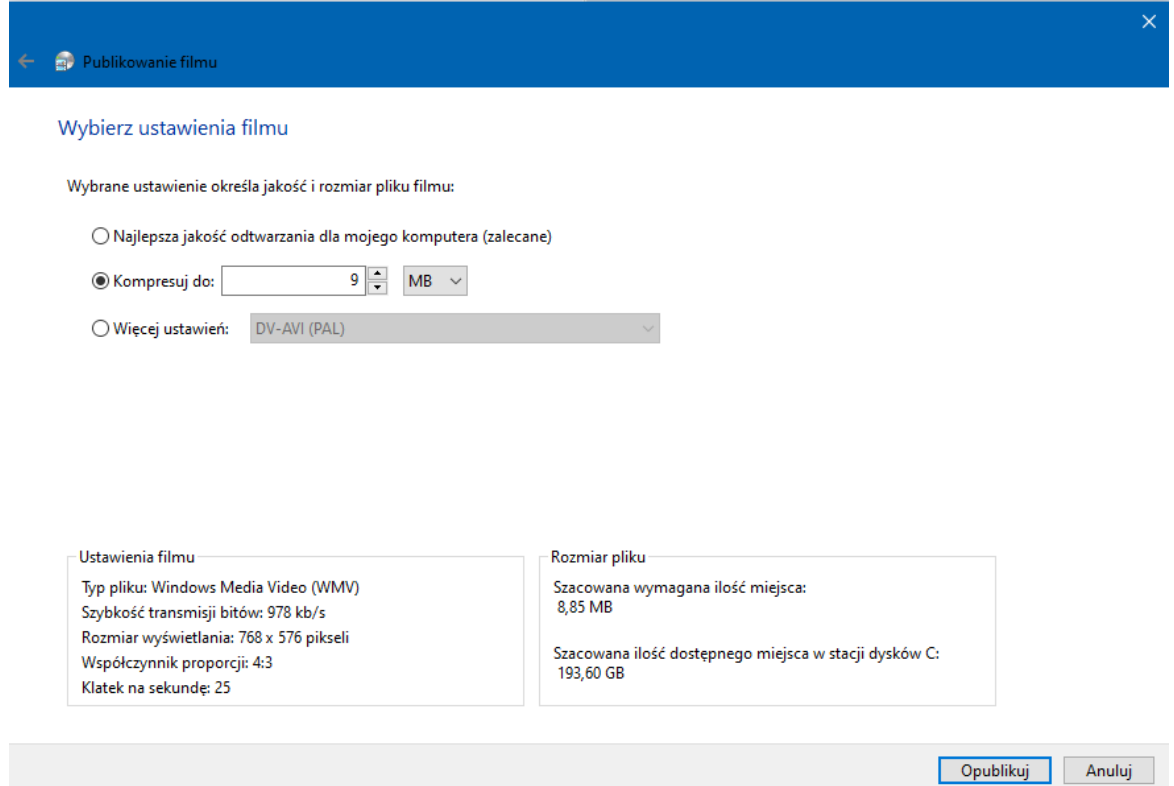